## СОГЛАСОВАНО УТВЕРЖДАЮ

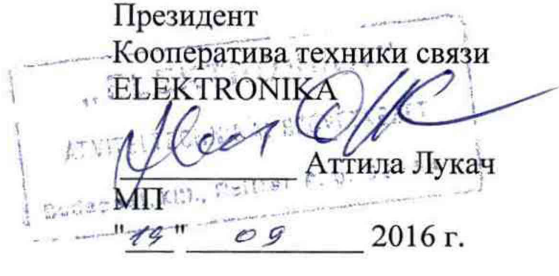

М.п.

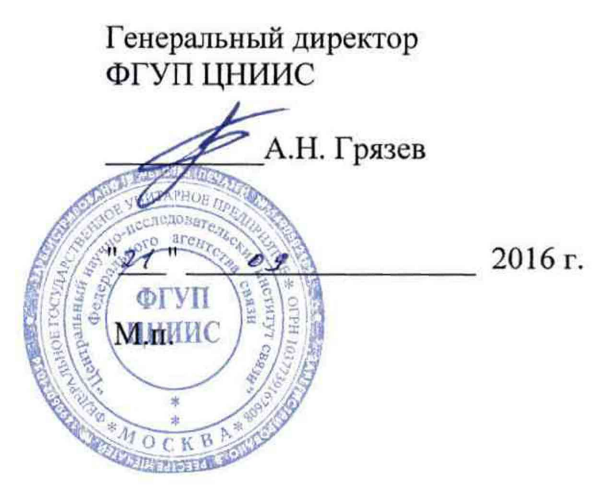

# **Анализаторы цифровых линий EDCT 20**

МЕТОДИКА ПОВЕРКИ

Настоящая методика устанавливает методы и средства первичной и периодической поверки анализаторов цифровых линий EDCT 20, далее анализаторов,, выпускаемых кооперативом техники связи ELEKTRONIKA, Венгрия.

Методика разработана в соответствии с рекомендацией РМГ 51-2002 ГСИ Документы на методики поверки средств измерений. Основные положения.

Поверку приборов осуществляют один раз в два года метрологические службы организаций, которые аккредитованы в системе Росаккредитации на данные виды работ.

Требования настоящей методики поверки обязательны для метрологических служб юридических лиц независимо от форм собственности.

#### **1 ОПЕРАЦИИ ПОВЕРКИ**

При проведении поверки должны быть выполнены следующие операции поверки, указанные в табл. 1.1.

Таблица 1.1 - Операции поверки

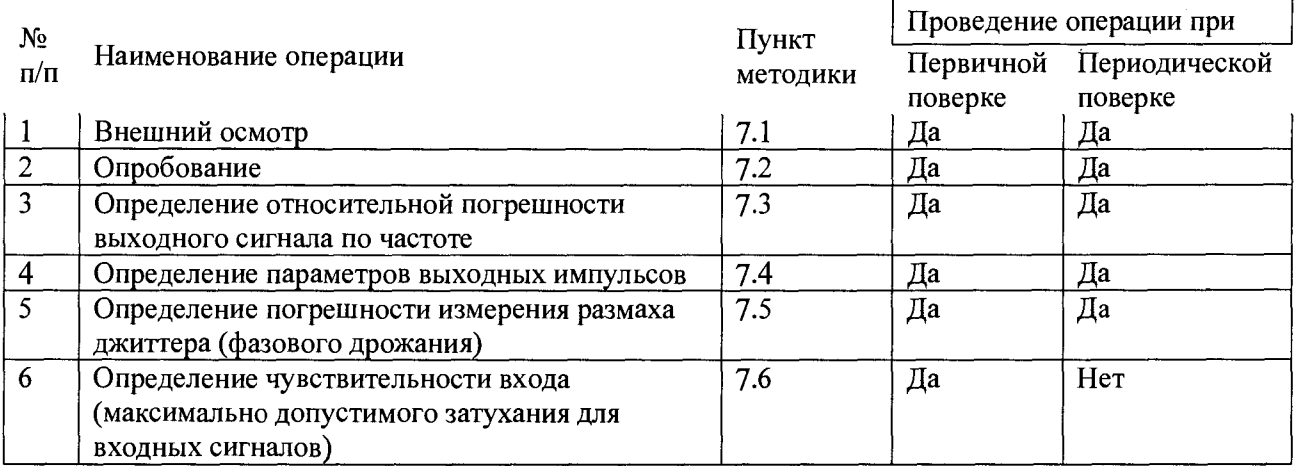

#### **2 СРЕДСТВА ПОВЕРКИ**

При проведении поверки EDCT 20 должны применяться средства измерений (СИ), указанные в Таблице 2.1.

Таблица 2.1

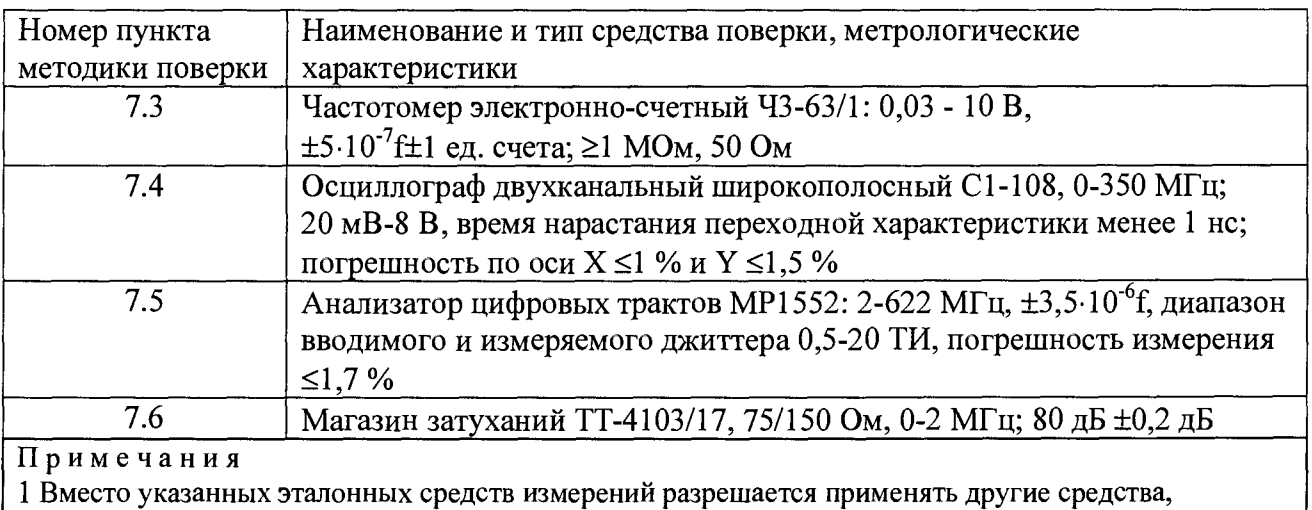

обеспечивающие измерение соответствующих параметров с требуемой точностью.

2 Эталонные средства измерений должны быть исправны, поверены и иметь свидетельства о поверке.

### **3 ТРЕБОВАНИЯ К КВАЛИФИКАЦИИ**

3.1 К проведению поверки допускаются лица:

- прошедшие обучение на поверителей радиотехнических величин;
- изучившие эксплуатационную документацию анализаторов и рабочих эталонов;
- имеющие квалификационную группу по технике безопасности не ниже III.

### **4 ТРЕБОВАНИЯ БЕЗОПАСНОСТИ**

4.1 При поверке должны выполняться меры безопасности, указанные в руководствах и инструкциях по эксплуатации поверяемого прибора и средств поверки. Убедиться, что все провода, щупы и зажимы находятся в рабочем состоянии, их изоляция не повреждена.

#### **5 УСЛОВИЯ ПОВЕРКИ**

5.1 При проведении поверки должны соблюдаться следующие условия:

- $-$  температура окружающей среды  $(20+5) \square C$ ;
- относительная влажность воздуха (65+15) %;
- атмосферное давление (100+8) кПа.;
- напряжение сети питания (220+11) В;
- частота промышленной сети  $(50+0, 5)$  Гц.

#### **6 ПОДГОТОВКА К ПОВЕРКЕ**

6.1 Перед проведением поверки следует проверить наличие эксплуатационной документации и срок действия свидетельств о поверке на средства поверки.

6.2 Включают средства поверки и прогревают их в течение времени, указанного в инструкции по эксплуатации. Подготавливают поверяемый прибор к работе в соответствии с руководством по эксплуатации. Аккумуляторная батарея поверяемого прибора должна быть полностью заряжена.

#### **7 ПРОВЕДЕНИЕ ПОВЕРКИ**

7.1 Внешний осмотр

При внешнем осмотре должно быть установлено соответствие прибора следующим требованиям:

- комплектность должна соответствовать требованиям формуляра;
- все надписи на приборе должны быть четкими и ясными;

- прибор не должен иметь механических повреждений на корпусе и присоединительных клеммах.

7.2 Опробование

7.2.1 Сначала выполняют подготовку прибора к работе в соответствии с руководством по эксплуатации. Проверяют возможность подключения к электросети, включения прибора. Включают прибор нажатием клавиши включения/выключения питания. После включения анализатор проводит процедуру самодиагностики. При положительном результате на экран выводится главное меню.

7.2.2 Проверяют номер версии встроенного программного обеспечения (ПО), высвечиваемый на экране поверяемого прибора в субменю ИНФОРМАЦИЯ О ПРИБОРЕ. Он должен быть не ниже 2.36.

7.2.3 Опробование проводят при выполнении основной измерительной функции измерения ошибок.

#### 7.2.3.1 Интерфейс PRI

Анализатор включают "на себя" с помощью адаптера Y 107-386, присоединенного к соединителю RJ45 - выход Тх подключают к входу Rx (гнезда 1 и 2 соединяют с гнездами 4 и 5). Пользуясь руководством по эксплуатации, в главном меню устанавливают режим работы BERT, интерфейс PRI, на вкладке «Изм» (клавиша F6) в строке ИСПЫТ. ПОСЛ устанавливают ПСП 15, в строке ДОБАВИТЬ ОШИБКУ - ЕДИНИЧ.

Начинают измерения, нажав клавишу START - ошибок и аварийных сигналов не должно быть. Нажимая клавишу «Доб ошиб», наблюдают за регистрацией ошибок. Правильная регистрация ошибок свидетельствует о работоспособности прибора на этом интерфейсе.

*1.23.2* Интерфейс V.24

В главном меню устанавливают интерфейс V.24, на вкладке «Изм» (клавиша F6) в строке РЕЖИМ устанавливают АСИНХР, в строке СКОРОСТЬ ПЕРЕДАЧИ -19200 бод, а в строке ИСПЫТ ПОСЛ - ПСП 9, в строке ДОБАВИТЬ ОШИБКУ - ЕДИНИЧ. Затм на соединителе V.24 соединяют контакты 2 и 3 и запускают измерение, нажав клавишу START. Ошибок и аварийных сигналов не должно быть. Нажимая клавишу «Доб ошиб», наблюдают за регистрацией ошибок. Правильная регистрация ошибок свидетельствует о работоспособности прибора на этом интерфейсе.

Если результаты опробования положительные, переходят к определению метрологических характеристик.

7.3 Определение относительной погрешности выходного сигнала по частоте

Относительную погрешность выходного сигнала по частоте определяют путем измерения тактовой частоты выходного сигнала PRI (Е1), подключая частотомер к точкам соединения входа и выхода (см. п. 7.2.3.1). Тактовая частота измеряется с помощью частотомера в следующей последовательности:

а) на вкладке "Изм" главного меню устанавливают «РЕЖИМ ИЗМЕРЕНИЯ» - «BERT», «ИНТЕРФЕЙС» -«PRI БЕЗ ЦИКЛА»;

б) клавишей F6 — «Изм» запускают измерения и устанавливают настройки:

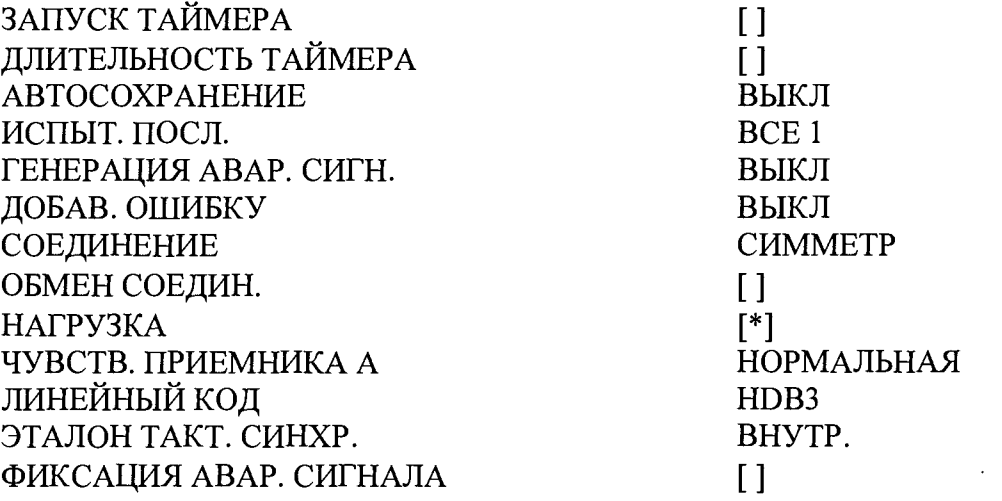

в) частотомером 43-63/1 со входа А измеряют фактические значения тактовой частоты.

Поверяемый анализатор признается годным, если абсолютные значения отклонения полутактовой частоты, измеренной на обоих выходах анализатора, от номинального значения равного 1024000 Гц не превосходят величины ±50 Гц, что соответствует относительной погрешности по частоте  $\pm$ 50 $\cdot$ 10<sup>-6</sup>.

7.4 Определение параметров выходных импульсов

7.4.1 Для интерфейса PRI проверяются оба выхода - симметричный (соединитель RJ45 - 120 Ом) и несимметричный (гнезда BNC - 75 Ом). Высокоомный вход осциллографа шунтируется резистором с номиналом 75 или 120 Ом в зависимости от выходного сопротивления анализатора. Наиболее удобный режим наблюдения и синхронизации осциллографа достигается при установке испытательной последовательности «ВСЕ 1». Определяют амплитуду импульсов и длительность на уровне 50 %.

Поверяемый анализатор признается годным, если амплитуда на симметричном выходе находится в пределах  $(3.0 \pm 0.3)$  В, на несимметричном выходе в пределах  $(2.37 \pm 0.3)$ 0,24) В, длительность импульса - в пределах (244 ± 25) не.

7.4.2 Для интерфейса КОДИР проверяется амплитуда на выходе на соединителе RJ11 при нагрузке 120 Ом. Строка ИСПЫТ. ПОСЛ устанавливается на «ВСЕ 1». Определяют амплитуду импульсов (размах).

Поверяемый анализатор признается годным, если амплитуда находится в пределах  $(1,0 \pm 0,1)$  В, длительность сдвоенного/одиночного импульса - в пределах  $(3,9/7,8)$  мке  $\pm 10$  %.

7.4.3 На интерфейсе V.24 амплитуду выходных импульсов определяют при помощи осциллографа, подключенного к выходу «TD» (гнезда 2 и 7 соединителя V.24), параллельно высокоомному входу осциллографа подключают нагрузочный резистор  $R = 3.9$  кОм. Режимы установки: РЕЖИМ устанавливают АСИНХР, в строке СКОРОСТЬ ПЕРЕДАЧИ - 19200 бод, в строке ИСПЫТ. ПОСЛ. - ВСЕ 1. На экране осциллографа должен наблюдаться меандр, симметричный относительно уровня 0 В.

Поверяемый анализатор признается годным, если амплитуда находится в пределах (5 - 15) В на нагрузке 3 - 7 кОм.

7.4.4 На интерфейсе V. 11 амплитуду выходных импульсов определяют при помощи осциллографа, подключенного к выходу «SD» (гнезда 4 и 22 соединителя V.l 1). Параллельно высокоомному входу осциллографа подключают поочередно нагрузочный резистор  $R = 100$  Om  $\mu$  3,9 kOm.

Поверяемый анализатор признается годным, если амплитуда соответственно <6 В и  $\geq$ 2 B.

7.5 Определение погрешности измерения размаха джиттера

Определение погрешности измерения размаха фазового дрожания производят на интерфейс PRI по схеме рис. 3.4.

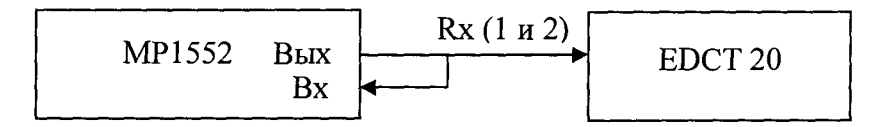

Рисунок 1 - Схема определения погрешности измерения размаха джиттера

В качестве генератора испытательной последовательности импульсов с калиброванным значением размаха фазового дрожания используются анализатор цифровых трактов, формирующий фазо-модулированный сигнал (цифровой сигнал с вводимым джиттером), например, анализатор МР1552. Контроль генерируемого джиттера проводят, подавая сигнал на вход МР1552.

Измерения размаха фазового дрожания выполняют на модулирующих частотах 0,02; 1,0; 100 кГц. Размах фазового дрожания устанавливают на выходе анализатора цифровых трактов в соответствии с инструкцией по его эксплуатации, значения размаха Ти устанавливают в соответствии с табл. 3.1.

| $-$<br>. val<br>частота,<br>--      | $\Omega$<br>J.VZ |  |    |         | $\cap$<br>.uu |   |
|-------------------------------------|------------------|--|----|---------|---------------|---|
| $T^*$<br>$\sim$<br>Размах<br>И<br>. | .                |  | v. | - - - - |               | ິ |

Таблица 3.1 - Значения размаха джиттера сигнала на частоте модуляции

Анализатор (Rx) устанавливают на интерфейс PRI, режим измерения фазового дрожания «ДЖИТТЕР И ЧАСТОТА», затем переходят на экран «Изм» и снимают показания Тизм в тактовых интервалах (ТИ) с поверяемого анализатора.

Относительную погрешность измерения определяют по формуле:

$$
\Delta H = \frac{\Gamma H - \Gamma H \Delta M}{\Gamma H} \cdot 100\%
$$
 (3)

Результаты проверки считаются удовлетворительными, если найденные значения Аи не превышают ±7 %.

7.6 Определение максимального затухания входного сигнала (чувствительности входа)

Определение максимально допустимого затухания сигнала на входе относительно номинального уровня (чувствительности входа) проводят на интерфейсе PRI по схеме рис. 3.3 путем проверки функционирования анализатора на отсутствие ошибок при включении "на себя" через магазин затуханий или аттенюатор. Проверка осуществляется, как указано в п.7.2.3.1.

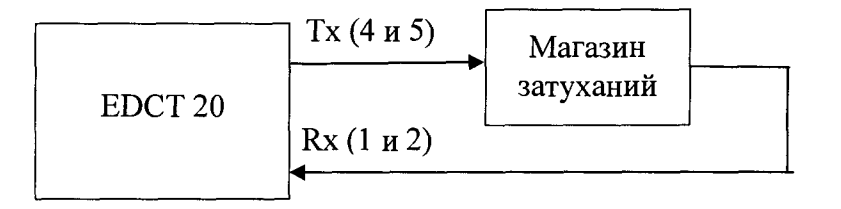

Рисунок 2 Определение допустимого затухания сигнала на входе приемника

Устанавливают затухание магазина затуханий, равное 36 дБ. Строку ЧУВСТВ. ПРИЕМНИКА А устанавливают на ВЫСОКАЯ.

Порядок измерений следующий. Задается определенная кодовая последовательность при передаче сигнала, которая принимается приемником в режиме без магазина затуханий. Затем измерения осуществляют в режиме приема-передачи с подключенным магазином затуханий. При этом необходимо убедиться, что индикаторы LOS, LOF, LOMF, LSS подтверждают уверенный прием, ошибки отсутствуют, а вводимые по одной ошибки правильно подсчитываются.

Поверяемый анализатор признается годным, если в течение одной минуты при приеме отсутствуют ошибки и аварийные сигналы.

 $\tilde{\Xi}$ 

#### 8 ОФОРМЛЕНИЕ РЕЗУЛЬТАТОВ ПОВЕРКИ

8.1 Если анализатор по результатам поверки признан непригодным к применению, то «Свидетельство о поверке» аннулируется, выписывается «Извещение о непригодности к применению» установленной формы и ее эксплуатация запрещается.

8.3 Формы «Свидетельство о поверке» и «Извещение о непригодности к применению» оформляются в соответствии с документом "Порядок проведения поверки средств измерений, требования к знаку поверки и содержанию свидетельства о поверке", утвержденным Приказом Минпромторга России № 1815 от 02.07.2015 г. Минпромторга России № 1815 от 02.07.2015 г. зарегистрированным в Минюсте России, регистрационный № 38822 от 04.09.2015 г.

Ведущий научный сотрудник ФГУП ЦНИИС  $\mathscr{H}\mathscr{M}$  Н.Ф. Мельникова